# D3: The Crash Course

### **Chad Stolper** CSE 6242: Data and Visual Analytics

## BUT FIRST….

2 1/23/14 Chad Stolper CSE 6242 Guest Lecture

#### Tufte's First Rule: DO NOT LIE!

3 1/23/14 Chad Stolper CSE 6242 Guest Lecture

Tufte's First Rule: DO NOT LIE!

# Samantha

was *not* the genie on *I Dream of Genie.*

#### Tufte's First Rule: DO NOT LIE!

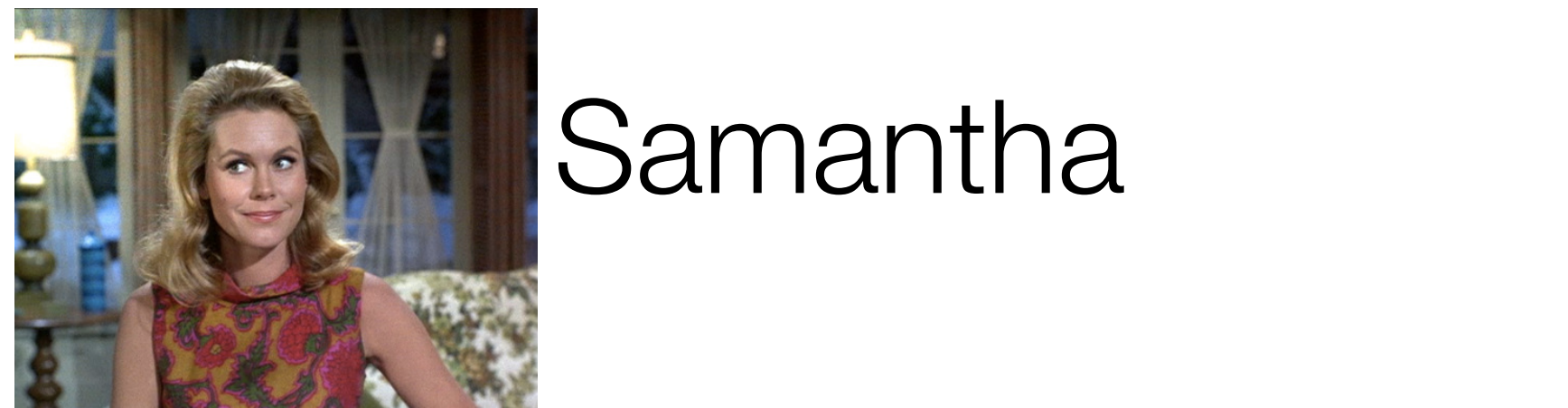

# Samantha

#### was the witch on *Bewitched.*

# D3: The Crash Course

### **Chad Stolper** CSE 6242: Data and Visual Analytics

# D3: The Early Sticking Points

# D3: Only the Beginning

# D3: Only the Beginning

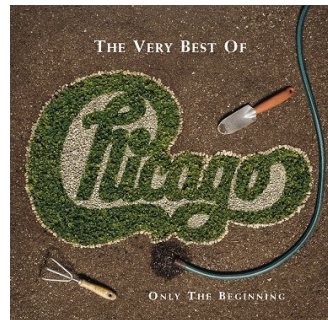

#### Please do not be afraid to ask questions!

#### http://bl.ocks.org/mbostock/1256572

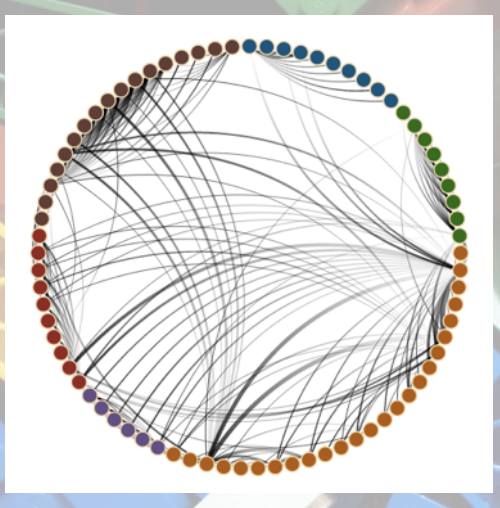

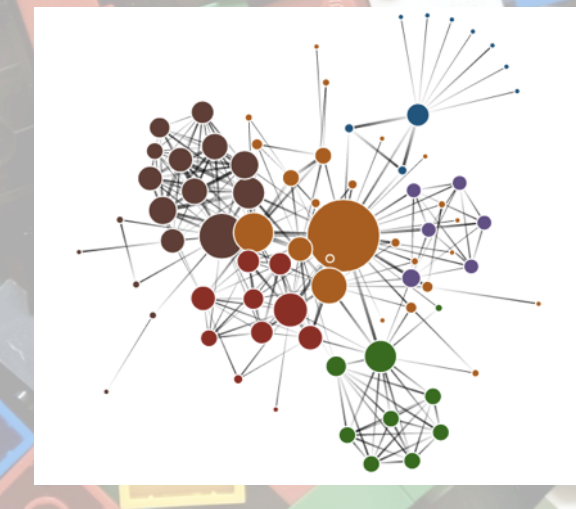

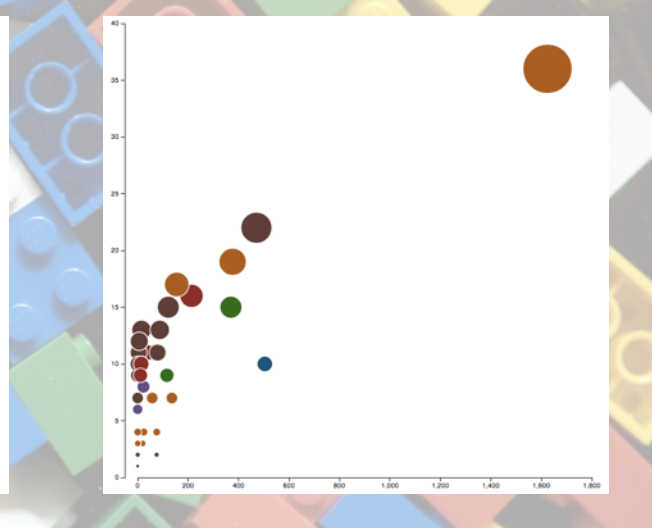

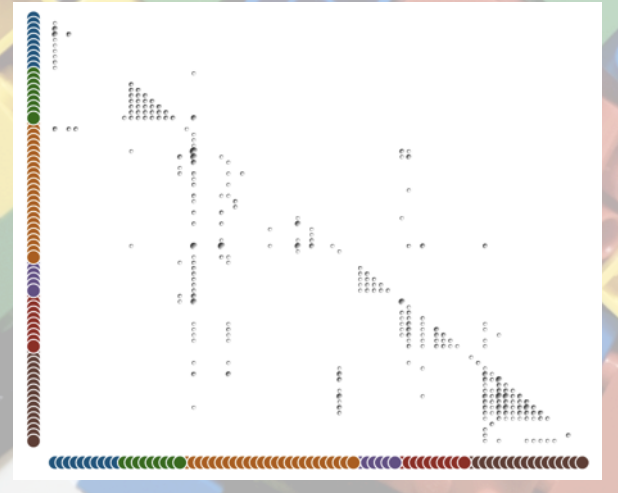

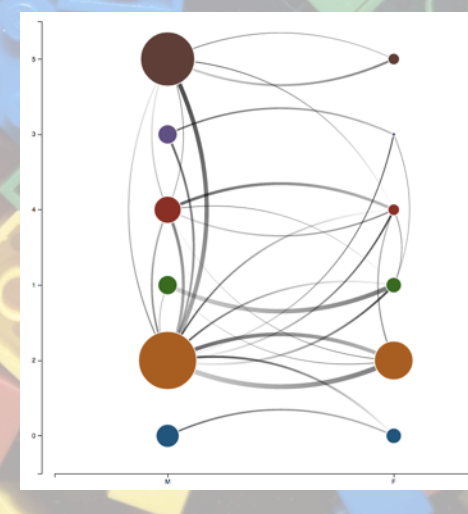

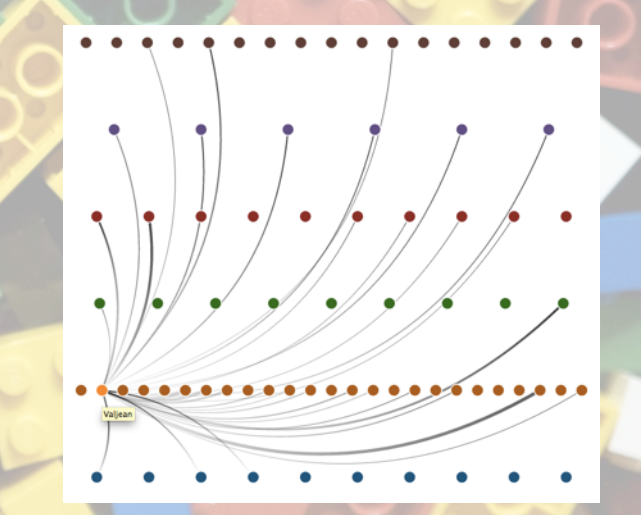

1/21/14 Chad Stolper CSE 6242 Guest Lecture 22

http://www.bloomberg.com/graphics/2015-auto-sales/

## ■ Website

- Directory Structure
- Development
- § Javascript 101 and 102
- § SVG Basics
- § (Finally) D3.js Crash Course

### Who has some programming experience?

#### Who has some web development experience?

### Website Directory Structure

- § (Replace "project" with a real name)
- project/
	- index.html
- project/lib/
	- $\cdot$  d3.v3.js
- project/js/
	- project.js
- project/css/
- project/img/

Chrome Inspector and Console

- § Open the webpage
- Right-click on anything
- Click inspect this element
- $\blacksquare$  Click on the  $\gt =$  button at the top of the inspector to open the console as well
	- $(2^{nd}$  from the left)

Starting a Local Webserver

- Python 2.x
	- python -m SimpleHTTPServer 8000
- Python 3.x
	- python –m http.server 8000
- http://localhost:8000

### How many of you have experience with Javascript?

### Javascript 101

- All variables are global unless declared using var
	- $x = 300$  (global) vs. var  $x = 300$  (local)
- Semicolons are optional
- § "text" is the same as 'text'
- § JS arrays and objects are almost exactly the same syntax as python's lists and dicts
- § object.key is the same as object['key']
- Print to the console using console.log()

Javascript 102: Functional Programming

- § Javascript is a *functional language*
	- Functions are themselves objects
	- Functions can be stored as variables
	- Functions can be passed as parameters
- D3 uses these abilities extensively!

Javascript 102: Functional Programming

- § Javascript is a *functional language*
	- Functions are themselves objects
	- Functions can be stored as variables
	- Functions can be passed as parameters
- D3 uses these abilities extensively!

## Array.map( )

■ Used for applying a function to each element of an array

- The function provided as a parameter takes one parameter itself:
	- d: a/each data point
- § https://developer.mozilla.org/en-US/docs/Web/JavaScript/Reference/ Global Objects/Array/map

Array.map( )

- var  $x = \{\{val:1\}, \{val:2\}, \{val:3\}, \{val:4\}\}\$
- var  $a = x$ .map(function(d) $\{$ return d.val; })

$$
\blacksquare
$$
 a : [1,2,3,4]

#### MDN

## § Mozilla Developer Network

## § https://developer.mozilla.org/en-US/ docs/Web/JavaScript/Reference

# ■ (Easier: google "<command> mdn")

Method Chaining

- "Syntactic Sugar" paradigm where each method returns the object that it was called on
	- group.attr("x",5).attr("y",5) //returns group is the same as group.attr("x",5) //returns group group.attr("y",5) //returns group

# SVG BASICS

28 1/23/14 Chad Stolper CSE 6242 Guest Lecture

## How many of you have experience with SVG?

## How many have experience with 2D computer graphics (such as Java Swing)?

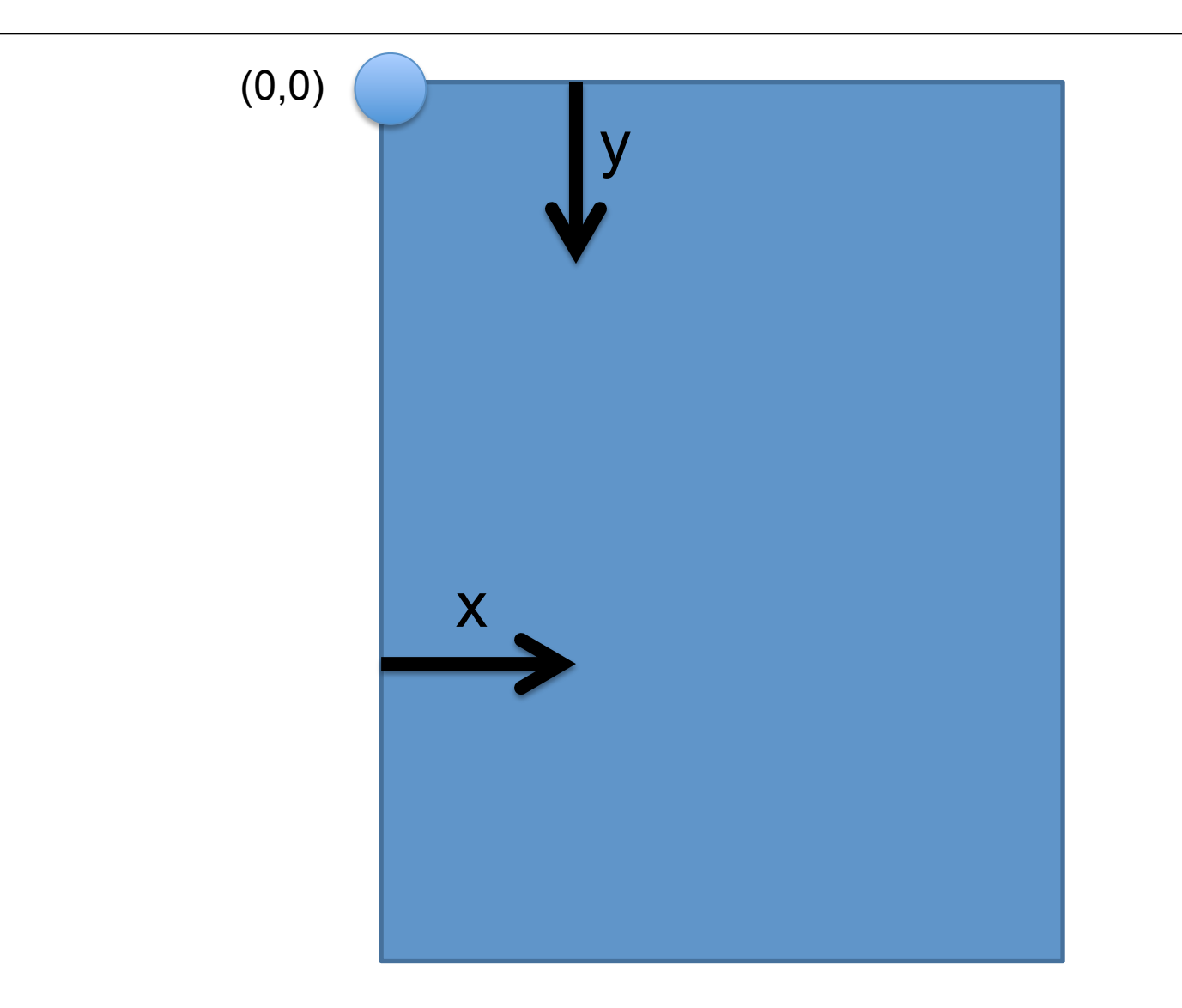

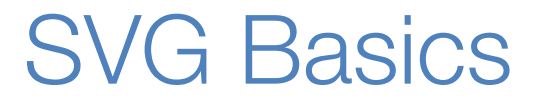

# SVG -> XML Vector Graphics (Scalable Vector Graphics)

### SVG Basics

- XML Vector Graphics
	- Tags with Attributes
	- <circle r=5 fill="green"></circle>

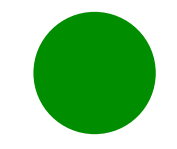

- W3C Standard
	- http://www.w3.org/TR/SVG/
- Supported by all the major browsers

#### SVG Basics

- <svg>
- $\text{-}$  <circle>
- $\blacksquare$  <rect>
- $\blacksquare$  <path>
- $\blacksquare$  <g>

#### SVG Basics

- $\sim$  <svg>
- $\blacksquare$  <circle>
- $\blacksquare$  <rect>

 $<$ g $>$ 

### ■ <text> (after I've talked about D3)

#### <svg> element

■ Overarching canvas

- § (optional) Attributes:
	- width
	- height

 $<$ body $>$  $\langle$ div id="vis" $>$  $\langle$ div $>$ </body>

- Create with
	- d3.select("#vis").append("svg:svg")
#### <svg> element

§ Overarching canvas

- § (optional) Attributes:
	- width
	- height

 $<$ body $>$  $\langle$ div id="vis">  $<$ svg> $<$ /svg>  $\langle$ div $>$ </body>

- Create with
	- d3.select("#vis").append("svg:svg")

### <circle> element

- Attributes:
	- cx (relative to the LEFT of the container)
	- cy (relative to the TOP of the container)
	- r (radius)
- (optional) Attributes:
	- fill (color)
	- stroke (the width of the stroke)
	- stroke-fill (the color of the stroke)
- Create with
	- .append("svg:circle")

#### <rect> element

- Attributes:
	- x (relative to the LEFT of the container)
	- y (relative to the TOP of the container)
	- width (cannot be negative)
	- height (cannot be negative)
- (optional) Attributes:
	- fill (color)
	- stroke (the width of the stroke)
	- stroke-fill (the color of the stroke)
- Create with
	- .append("svg:rect")

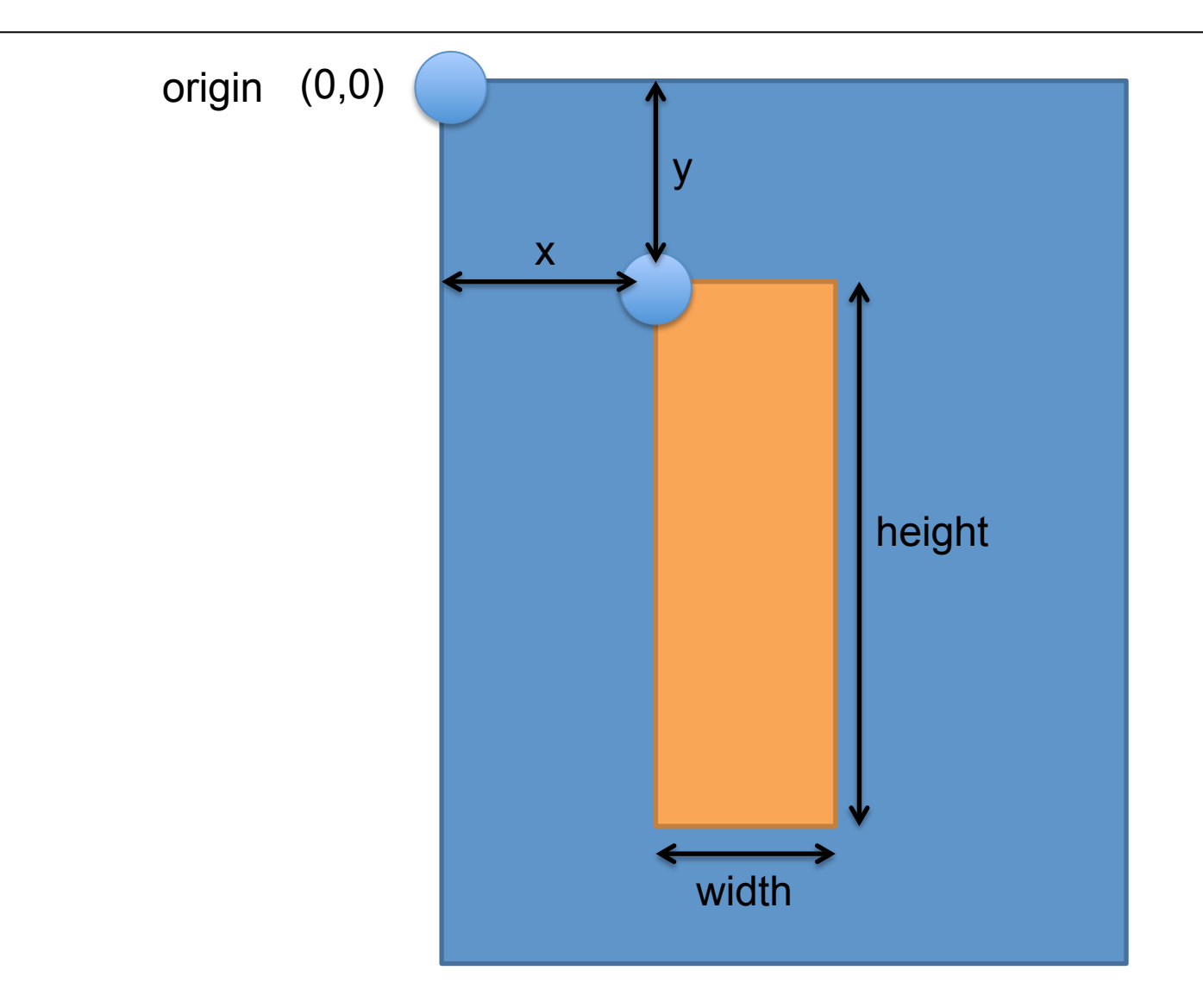

# Rather than positioning each element, what if we want to position (or style) a group of elements?

#### <g> element

§ Generic container (Group) element

- § Attributes
	- transform
	- (fill, stroke, etc.)
- Create with:
	- var group  $=$  vis.append("svg:g")
- Add things to the group with:
	- group.append("svg:circle")
	- group.append("svg:rect")
	- group.append("svg:text")

Transform Property

## "transform", "translate(x,y)"

.attr("transform", "translate(x,y)")

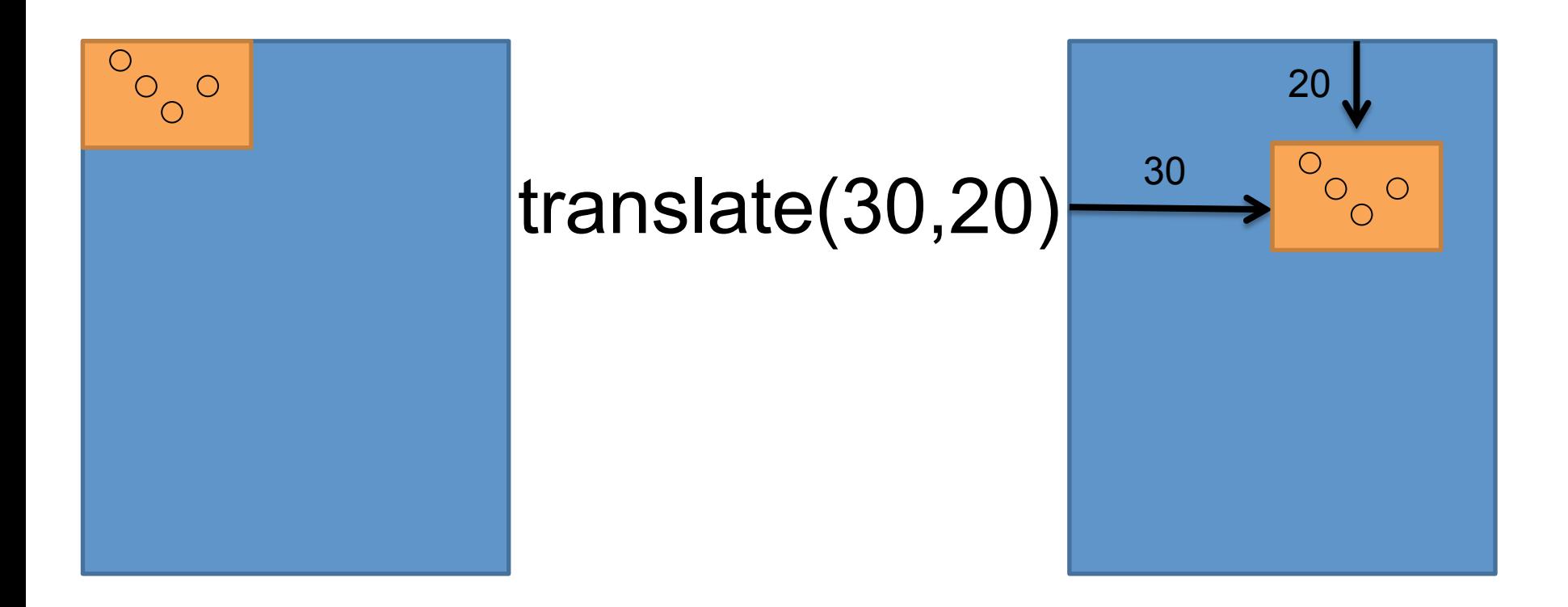

#### CSS Selectors Reference

- #vis  $\rightarrow$  <tag id="vis">
- circle  $\rightarrow$  <circle>
- $\alpha$  .canary  $\rightarrow$  <tag class="canary">
- $[color="blue"blue"]$   $\rightarrow$  <tag color="blue">

- And any combinations...
	- AND
		- $\Box$  circle.canary  $\rightarrow$  <circle class="canary">
	- $\bigcap$ 
		- $\Box$  circle,.canary  $\rightarrow$  <circle> <rect class="canary">

# AND NOW D3…

46 1/23/14 Chad Stolper CSE 6242 Guest Lecture

# Mike Bostock and Jeff Heer @ Stanford 2009- Protovis

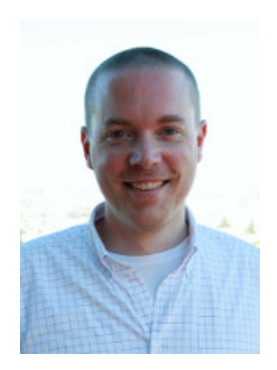

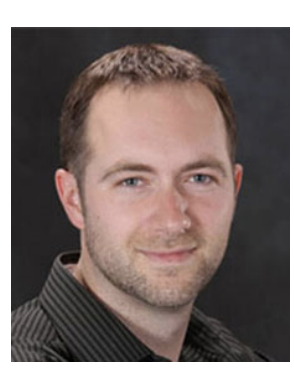

### Mike Bostock and Jeff Heer @ Stanford

## 2009- Protovis

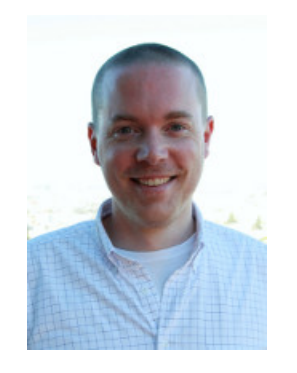

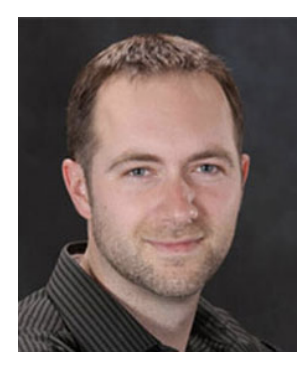

# Mike Bostock and Jeff Heer @ Stanford 2009- Protovis 2011- D3.js

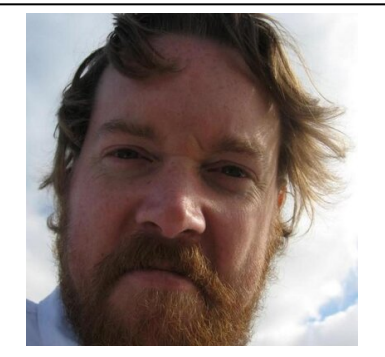

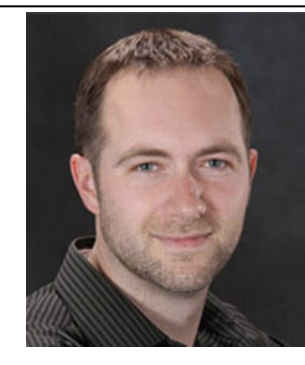

New York Times Univ. of Washington

# Mike Bostock and Jeff Heer @ Stanford 2009- Protovis

2011- D3.js

- § Grand Reductionist Statements
- Loading Data
- Enter-Update-Exit Paradigm
- Scales
- Axes
- **Layouts**
- **•** Transitions and Interaction
- Where to go from here

D3.js in a Nutshell

# D3 is a really powerful for-loop with a ton of useful helper functions

# Declarative, domain-specific specification language for visualization

# Declarative, domain-specific specification language for visualization

#### Define a template for each type of element D<sub>3</sub> draws one element for each data point

```
\lthtml ><head>
      <script src='lib/d3.v3.js' charset='utf-8'></script>
      <script src='js/project.js'></script>
   </head>
   <body>\langlediv id="vis">\langlediv\rangle</body>
```
#### $\langle$ /html $\rangle$

 $\lt$ html  $>$ <head> <script src='lib/d3.v3.js' charset='utf-8'></script> <script src='js/project.js'></script> </head>  $<$ body $>$  $\langle$ div id="vis"> $\langle$ div $\rangle$ </body>

#### $\langle$ /html $\rangle$

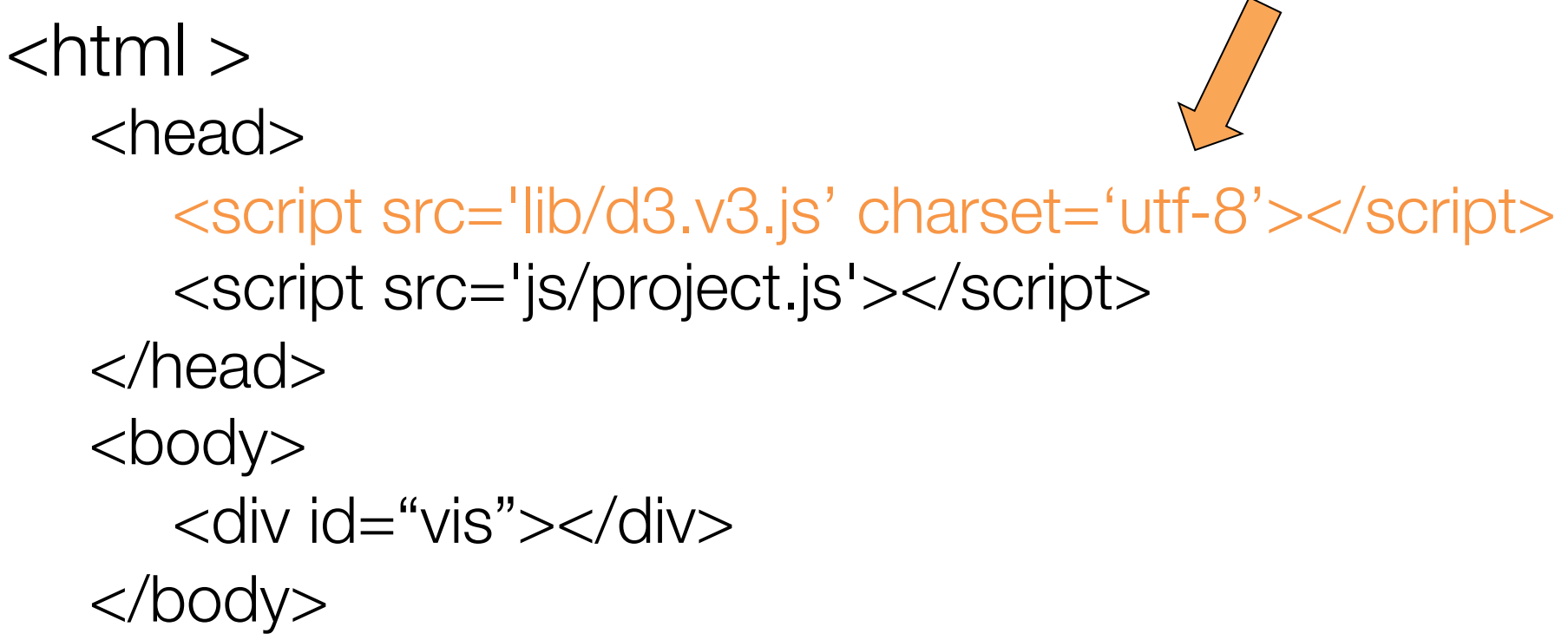

#### </html>

```
\lthtml ><head>
      <script src='lib/d3.v3.js' charset='utf-8'></script>
      <script src='js/project.js'></script>
   </head>
   <body>\langlediv id="vis">\langlediv>
   </body>
```
#### $\langle$ /html $\rangle$

Assigning the Canvas to a Variable

### var vis  $= d3$ . select("#vis") .append("svg:svg")

 $<$ body $>$ 

 $\langle$ div id="vis"> $\langle$ svg> $\langle$ svg> $\langle$ div>

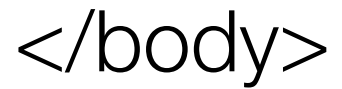

# Loading Data

- d3.csv(fileloc,callback)
- d3.json(fileloc,callback)

- fileloc: string file location
	- "data/datafile.csv"
- callback: function(rawdata){ }

### rawdata from a CSV file

```
 { 
      'name': 'Adam', 
      'school': 'GT', 
      'age': '18' 
   }, 
   { 
      'name': 'Barbara', 
      'school': 'Emory', 
      'age': '22' 
   }, 
 { 
      'name': 'Calvin', 
      'school': 'GSU', 
      'age': '30' 
   }
```
 $\sqrt{2}$ 

 $\mathbf{I}$ 

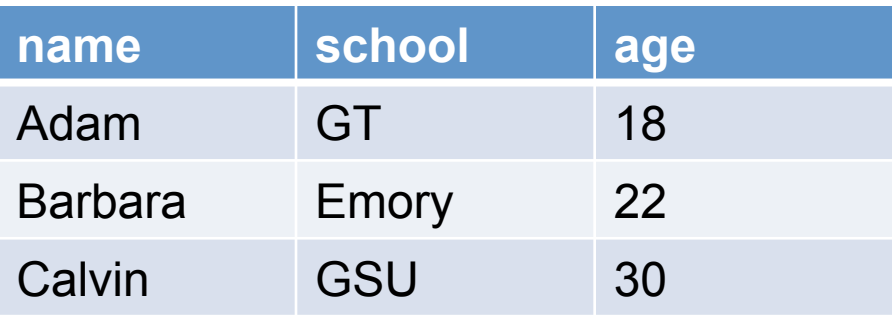

# Problem

 $\sqrt{ }$ 

 $\mathbf{I}$ 

```
 { 
      'name': 'Adam', 
      'school': 'GT', 
      'age': '18' 
   }, 
   { 
      'name': 'Barbara', 
      'school': 'Emory', 
      'age': '22' 
   }, 
   { 
      'name': 'Calvin', 
      'school': 'GSU', 
      'age': '30' 
   }
```
- Ages are Strings!
- They should be ints!
- $\blacksquare$  We can fix that:
	- for(var d: data){  $d = data[d]$  $d \cdot a$ ge =  $+d \cdot a$ ge }

### rawdata from a CSV file

```
 { 
      'name': 'Adam', 
      'school': 'GT', 
      'age': 18 
   }, 
   { 
      'name': 'Barbara', 
      'school': 'Emory', 
      'age': 22 
   }, 
   { 
      'name': 'Calvin', 
      'school': 'GSU', 
      'age': 30 
   }
```
 $\sqrt{2}$ 

 $\mathbf{I}$ 

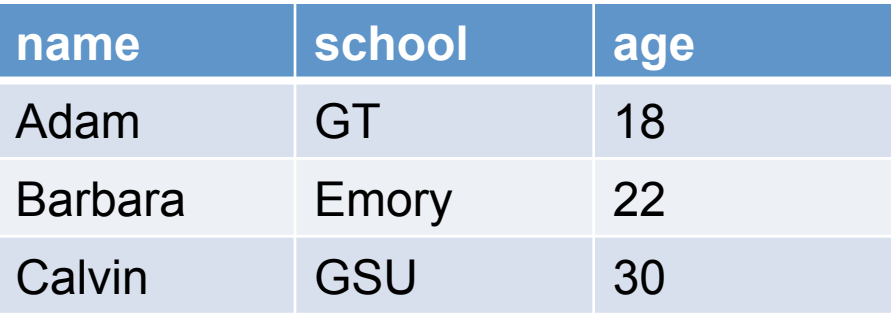

Enter-Update-Exit

■ The *most* critical facet of how D3 works

- If you remember nothing else from today, remember this...
- "Enter-Update-Exit"
- "Enter-Update-Exit"
- "Enter-Update-Exit"

Enter-Update-Exit

§ The *most* critical facet of how D3 works

- **If you remember nothing else from** today, remember this...
- "Enter-Update-Exit"
- § "Enter-Update-Exit"
- "Enter-Update-Exit"

## Enter-Update-Exit

- Pattern:
	- Select a "group" of "elements"
	- Assign data to the group
	- Enter: Create new elements for data points that don't have them yet
	- Update: Set the attributes of all the elements based on the data
	- Exit: Remove elements that don't have data anymore

#### Can be hard to grok:

# You can select groups of elements that DON'T EXIST YET

.enter( ) and .exit( )

- § .enter( )
	- New data points

- $\blacksquare$  .exit()
	- Old data points

§ .enter() and .exit() only exist when .data() has been called

.enter( ) and .exit( )

- § .enter( )
	- New data points

- $\blacksquare$  .exit()
	- Old data points

# § .enter() and .exit() only exist when .data() has been called

.enter( ) and .exit( )

- $data([1,2,3,4])$
- $data([1,2,3,4,5,6])$
- $data([1,2,3])$  //4,5,6

## Data Key Functions

- § .data(rawdata) defaults to assuming that the index of the point is the key
- § .data(rawdata, function(d,i){ }) allows you to set a key functions
	- § e.g.
		- .data(rawdata, function(d,i){ return d.id; })
		- .data(rawdata, function(d,i){ return d.name; })

E-U-E Pattern Template

```
var group = vis.selectAll("rect")
      .data(rawdata) //rawdata must be an array!
group.enter( ).append("svg:rect") //ENTER!
      .attr( )
      .attr( )
group //UPDATE!
      .attr( )
      .attr( )
group.exit( ).remove( ) //EXIT!
```
# WARNING!!!!

```
var group = vis.selectAll("rect")
      .data(rawdata) //rawdata must be an array!
group.enter( ).append("svg:rect") //ENTER!
      .attr( )
      .attr( )
group //UPDATE!
      .attr( )
      .attr( )
group.exit( ).remove( ) //EXIT!
                        Many online examples
```
var group = vis.selectAll("rect") .data(rawdata) //rawdata must be an array! group.enter( ).append("svg:rect") //ENTER! .attr( ) .attr( ) group //UPDATE! .attr( ) .attr( ) group.exit( ).remove( ) //EXIT! Many online examples drop the variable name before .enter()

var group = vis.selectAll("rect") .data(rawdata) //rawdata must be an array! group.enter( ).append("svg:rect") //ENTER! .attr( ) .attr( ) group //UPDATE! .attr( ) .attr( ) group.exit( ).remove( ) //EXIT! Many online examples drop the variable name before .enter() I *highly* recommend you don't!

#### .attr( )

- The Attribute Method
- Sets attributes such as x, y, width, height, and fill

- Technical details:
	- group.attr("x", 5)
	- $\langle$ rect  $x="5"><$ rect $>$

.attr( ) and Functional Programming

■  $\{size: 10\}, \{size: 8\}, \{size: 12.2\}$ 

- § .attr("height", function(d,i){ return d.size }) • d: the data point
- .attr("x", function(d,i){ return  $(i+1)*5$ ; })
	- i: the index of the data point

<rect height="10" x="5"></rect> <rect height="8" x="10"></rect> <rect height="12.2" x="15"></rect>

#### <text> elements

79 1/23/14 Chad Stolper CSE 6242 Guest Lecture

#### <text> elements

- I'm going to apologize in advance here for the lousy job the W3C did with the <text> definition.
- You're going to have to just either memorize these things or keep referring back to

http://www.w3c.org/TR/SVG/text.html (first Google hit for "svg text") like I do.

#### <text> elements

- Extra Method in D3
	- .text("Your Text Goes Here")
	- <tag>Your Text Goes Here</tag>
- Attributes
	- x
	- $\bigvee$
- **Styles** 
	- text-anchor: start, middle, end
	- dominant-baseline: [nothing], hanging, middle

text-anchor style

#### Where is (0,0)?

## This is my dne of texto

start middle end

82 1/23/14 Chad Stolper CSE 6242 Guest Lecture

dominant-baseline style

#### Where is (0,0)?

#### hanging<br>middle **This is my line of text.** default middle

<text> example

group.append("svg:text")

.text(function(d){return d.name})

- .attr("x", function(d,i){return  $i*5$ })
- .attr("y", function(d,i){return height;})

.style("dominant-baseline","hanging")

.style("text-anchor", "middle")

The .style() Function Like attr, but for the style attribute

■ Inline css styling

```
.style("prop1","val1")
.style("prop2","val2")
.style("prop3", function(d,i)\{\})
```

```
<ele style="prop1: val1; prop2: val2;">
```
<text> example

group.append("svg:text")

.text(function(d){return d.name})

- .attr("x", function(d,i){return  $i*5$ })
- .attr("y", function(d,i){return height;})

.style("dominant-baseline","hanging")

.style("text-anchor", "middle")

### What if you have two different types of circles?

#### **Classing**

- § CSS Classes
	- Any number of classes per element
	- Select using ".classname"

red = vis.selectAll("circle.redcircle") .data(reddata, function(d){return d.id;})

red.enter( ).append("svg:circle") .classed("redcircle","true")

blue = vis.selectAll("circle.bluecircle") .data(bluedata, function(d){return d.id;})

```
blue.enter( ).append("svg:circle")
    .classed("bluecircle", "true")
```

```
vis.selectAll(".bluecircle").attr("fill","blue")
red.attr("fill","red")
```
- .attr("height", 5) is boring
- .attr("height", function(d,i){ return  $i*5$ ; }) only works for fixed values
- § .attr("height", function(d){ return d; }) can blow up really quickly…

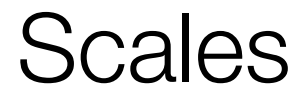

#### Scales

- D3 has many types of scales
- I am only going to cover two:
	- Linear Scales
	- Ordinal Scales

#### Linear Scales

- var  $xscale = d3-scale$ . linear() .domain( [min, max] ) .range( [minOut, maxOut] )
- § group.attr("x", function(d,i){ return xscale(d.size);

})

#### $\bullet \quad V = MX + D$

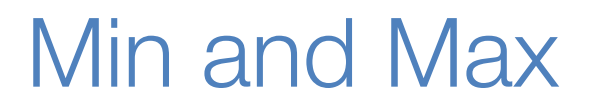

#### But how do you figure out the min and max for the domain?

#### A really powerful for-loop with a ton of useful helper functions

#### A really powerful for-loop with a ton of useful helper functions

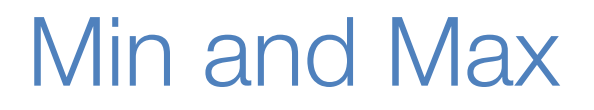

- $\blacksquare$  d3.min([])  $\rightarrow$  number
- $\bullet$  d3.max( $\lceil \cdot \rceil$ )  $\rightarrow$  number
- $\bullet$  d3.extent(  $\lceil \cdot \rceil$ )  $\rightarrow$  [number, number]

#### Min and Max

- $\blacksquare$  d3.min(  $\lceil \cdot \rceil$  )  $\rightarrow$  number
- $\bullet$  d3.max(  $\lceil \cdot \rceil$ )  $\rightarrow$  number
- $\bullet$  d3.extent(  $\lceil \cdot \rceil$ )  $\rightarrow$  [number, number]

- All can be combined with
	- .map( function(d){ } ), which returns an  $[$  ]

#### d3.min( data.map( function(d){ return d.age; })

#### ) // returns the minimum age

#### Linear Scales

- You can even keep the same scale, and just update the domain and/or range as necessary
- Note: This will not *update* the graphics all on its own

#### Ordinal Scales

- D3 has built-in color scales!
	- (And they're easy!)

var colorscale  $=$  d3.scale.category10()

- § Also available are:
	- category20()
	- category20b( )
	- category20c(
	- (and even a few more)

Ordinal Categorical Scales

- D3 has built-in color scales!
	- (And they're easy!)

var colorscale  $=$  d3.scale.category10()

- § Also available are:
	- category20()
	- category20b( )
	- category20c( )
	- (and even a few more)

#### Ordinal Categorical Scales

- [ {type:'Bird'}, {type:'Rodent'}, {type:'Bird'} ]
- var colorscale  $=$  d3.scale.category10()
- § .attr("fill",function(d,i){ return colorscale(d.type) }
	- <rect fill="blue"></rect>
	- <rect fill="orange"></rect>
	- <rect fill="blue"></rect>

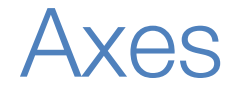

#### D3 also has *visual* helper-functions

#### $\bullet$  yaxisglyph = vis.append("g")

#### $yaxis = d3.svg<sup>,</sup>  $axis()$$ .scale( yscale ) //must be a numerical scale .orient( 'left' ) //or 'right' or 'top' or 'bottom' .ticks( 6 ) //number of ticks, default is 10

#### yaxisglyph.call(yaxis)

#### D<sub>3</sub> even has some entire techniques built in…

http://bl.ocks.org/mbostock/4063582

#### What if the data is changing?

```
var group = vis.selectAll("rect")
      .data(rawdata) //rawdata must be an array!
group.enter( ).append("svg:rect") //ENTER!
      .attr( )
      .attr( )
group //UPDATE!
      .attr( )
      .attr( )
group.exit( ).remove( ) //EXIT!
```

```
function redraw(rawdata){
   var group = vis.selectAll("rect")
       .data(rawdata) //rawdata must be an array!
   group.enter( ).append("svg:rect") //ENTER!
       .attr( )
       .attr( )
   group //UPDATE!
       .attr( )
       .attr( )
   group.exit( ).remove( ) //EXIT!
```
}
#### E-U-E Pattern Template

```
function redraw(rawdata){
var group = vis.selectAll("rect")
    .data(rawdata) //rawdata must be an array!
group.enter( ).append("svg:rect") //ENTER!
    .attr( )
    .attr( )
group.transition() //UPDATE!
    .attr( )
    .attr( )
group.exit( ).remove( ) //EXIT!
```
}

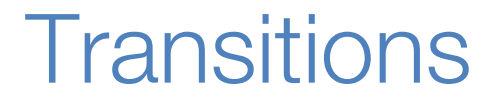

- CSS3 transitions with D3 are *magical!*
- D3 interpolates values for you...

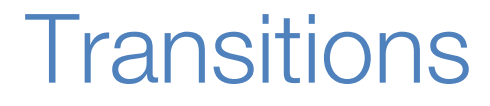

- rect.attr("height", 0)
- rect.transition( )

.delay( 500 ) //can be a function of data .duration(200) //can be a function of data .attr("height", 5)

# So transitions allow a vis to be dynamic… But they're not really interactive…

# **Interaction**

# The on( ) Method

.on( )

#### rect.on ("click", function(d){  $d.color = "blue";$ redraw( )

})

#### HTML Events

- click
- mouseover
- mouseenter
- mouseout
- etc.

Where to get learn more…

- http://d3js.org/
	- Tons of examples and basics.
- https://github.com/mbostock/d3/wiki/API-**Reference** 
	- Official D3 documentation. Extremely well done.
- § https://github.com/mbostock/d3/wiki/Tutorials
	- List of seemingly ALL the tutorials online
- The Google/StackOverflow combination
	- (my personal favorite)

# Live Coding

### http://phrogz.net/js/d3-playground/

Once You're Comfortable…

### d3.Chart

http://misoproject.com/d3-chart/

When You're Bored…

#### http://www.koalastothemax.com/

## Thanks!

# chadstolper@gatech.edu

119 1/23/14 Chad Stolper CSE 6242 Guest Lecture

### Good Luck!

# chadstolper@gatech.edu

120 1/23/14 Chad Stolper CSE 6242 Guest Lecture

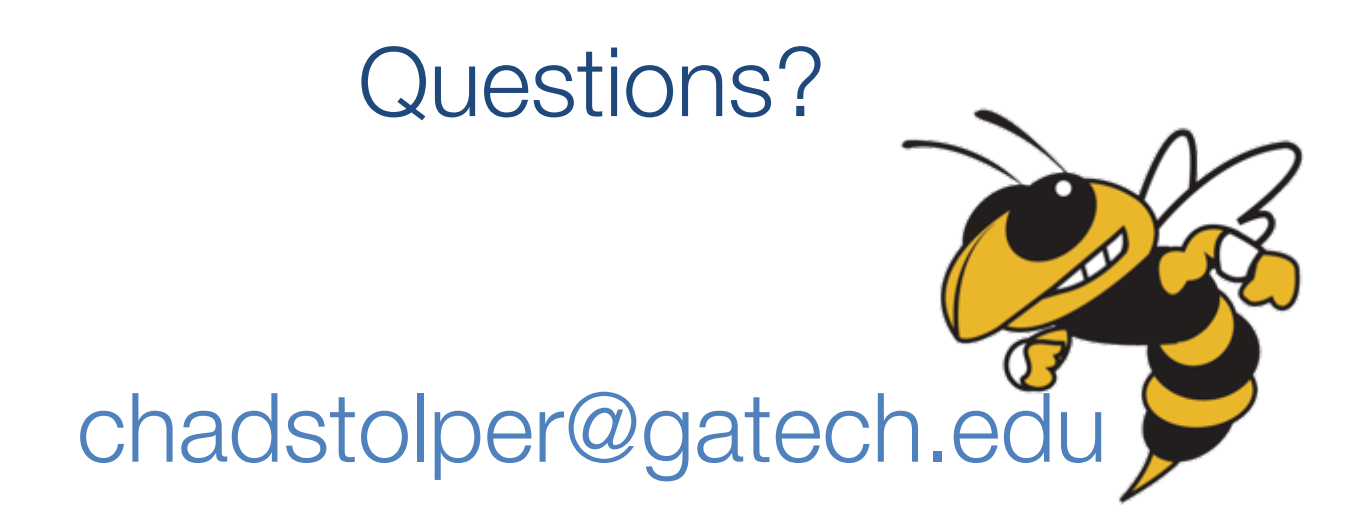